# 基于模板自动规范化的期刊论文审校与辅助编辑

王殿佑  $E$ 娟

《空间控制技术与应用》编辑部,100094,北京

摘 要 为期刊定制简洁高效的 Word 自动规范化模板,提高 论文审校质量和编辑效率,并指导作者规范稿件投稿;结合编 辑部使用经验和实践,本文提出了一种新的期刊模板设计理念 和方法:将 Word 模板与自动化宏相结合,打造出编辑和审校功 能与菜单相耦合架构;主程序在不用编译的情况下就能自动运 行代码,提高了操作的灵活性、易用性和可靠性。它使作者自 行排版成为可能,规范了写作,使编辑大大提高了工作效率。

关键词 模板;科技期刊;规范化;审校;辅助编辑

Reviewing and assisted editing of journal papers based on automatic template normalization//WANG Dianyou, WANG Juan Abstract To customize concise and efficient Word automatic normalization template for journals, thus improve the quality of paper review and auxiliary editing efficiency, and guide authors to standardize the manuscript submission, this paper proposes a new journal template design concepts and methods combined with the editorial experience and practice, that is, the combination of Word templates and automation macros, to create editing and proofreading functions and menus coupled architecture. The main programme automatically runs the code without compilation, improving flexibility, ease of use and reliability of operation. It makes it possible for authors to do their own typesetting, standardises writing and makes editing much more efficient.

**Keywords** templates; scientific and technical journals; standardization; revision; assisted editing

Authors' address Editorial Board of Space Control Technology and Applications, P. O. Box 5142, Sub-box 171, 100094, Beijing, China

DOI:10.16811/j. cnki. 1001-4314. 2024. 01.016

期刊是一种规范化的连续性出版物,对稿件格式 有严格的排版要求。目前,大多数期刊都有自己的投 稿模板,并对稿件格式做出了具体的规定,但实践中, 编辑收到的稿件仍存在各种不规范问题[1-2]。问题主 要出自:一是这类模板往往面面俱到、内容庞杂;二是 表达不确切,针对性和引导性不强[3-4],作者按规范执 行效果不佳,因而造成编辑仍要花大量时间、精力来进 行规范性处理。为解决这个问题, 刘铁英等提出在期 刊投稿模板中增加引导功能的设置[3],徐清华等则提 出打造全新的期刊投稿模板[5], 贺郝钰等则尝试采用 面向语义出版的结构化论文写作工具[6],而龙静等则 探讨了科技期刊 LaTeX 模板定制问题<sup>[7]</sup>。

上述做法虽在一定程度上解决了作者投稿规范化

的问题,但仍有很多现实问题无法解决[8-9]。而编辑 发现稿件中同样存在格式错误[10],且后期工作量仍然 巨大。针对上述问题,本文提出了一种新的解决方案, 即在模板基础上重新定制开发,结合 VBA(visual basic application)实现文档自动化控制,从而制作出符合期 刊稿件特定格式要求的模板文档,使模板具备自动审 核和校对功能,能够对稿件执行辅助编辑。在采用模 板自动化处理稿件方面,已有很多可借鉴的研究对象, 比如基于 VBA 的论文编辑器设计[8], Word 模板数据 自校验设计与提取[11],企业文档编辑器的开发[12],基 于 Word VBA 的文档规范化软件设计[13] 以及利用 Word 模板及宏对长文档进行排版[14] 等。通过设定模 板的结构、格式菜单和功能菜单,使期刊内容形式的规 范化要求清晰、直观,为作者创作规范稿件提供便利, 为编辑自动审校提供助力,减轻编辑人员规范化处理 稿件的压力。

## 1 稿件模板的设计思路

Word 文档是各期刊稿件来源的主要载体[15],稿 件模板通常也采用 Word 文档格式。所谓稿件模板, 是指对需要排版的公共部分进行设计,使外观统一、标 准化[8]。采用 Word 文档格式,还可利用 Word 内置的 VBA 语言来读取文档内容与文档对象的各属性,实现 自动编辑排版。

本文稿件模板的主要设计思路,就是将稿件的格 式操作与编辑排版和审核操作细化为一个个的测试考 核点,依据编辑需求直接生成 VBA 审稿程序,然后将 其写入 Word 模板, 最后通过运行这个模板中的 VBA 审稿程序,对稿件进行排版、审核和编辑操作。该方法 具有操作简单,执行快速,实现高效化。

## 2 具体实现方法

一个好的稿件模板,要实现以下功能:1)方便作 者对稿件格式进行设置;2)文档中诸如中英文标题、 作者姓名、单位、项目基金、摘要、关键词等结构化数据 的规范化;3)稿件常见操作的自动化,例如三线表格 的制作、图表及数学公式的自动编号、半角全角标点符 号转换、关键词个数检查以及参考文献修订等;4)方 便从文档提取结构化数据,以便对稿件进行建库管理 和文本分析。另外,用户界面的友好性、模板通用性也 在考虑之内,还要划分好相应的菜单、工具栏等。

## 2.1 制作稿件模板

稿件模板中,主要包含文章题目、摘要、关键词、各 级标题、正文和参考文献等。任何文档都是以模板 (通常指常规模板 Normal. dot,有时也称全局模板,该 模板不带有启用宏)为基础的,模板决定文档的基本 结构和文档设置[16],但里面的"标题1""标题2""标 题3""正文"等,因不符合设置要求,需重新打造。

准备一个 Word 模板,首先利用内容提示域的方 法进行设置,打造稿件的基本结构和样式。在模板上 选择好位置输入文章题目,选中该题目,然后选择菜单 "插入→文档部件→域"命令(Office 2007)。打开 "域"对话框,在"类别"下拉列表中选择"文档自动 化",在"域名"下拉列表中选择"MacroButton",在"宏 名"区域选择"AcceptAllChangesShown", 在"显示文 字"框内输入"在此输入文章题目",操作完成后点击 "确定"。

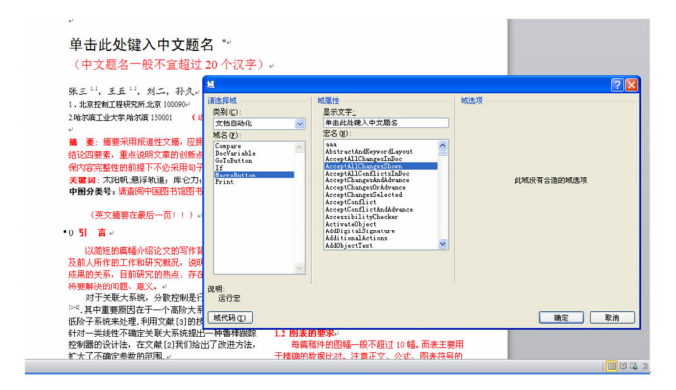

#### 内容输入提示域的实现 图 1

接下来,我们依次对稿件其他相关构成元素进行 设置,完成稿件的基本结构。

#### 2.2 工具栏集成

工具栏的集成主要是将常规的格式按钮集成在一 起,方便点击输入,实现所见即所得,是稿件撰写过程 中最常规的任务之一。为此,本模板根据文档结构特 点,共设计了15 种样式(为与 Word 内置样式相区别, 这些新自定义样式名称统一以"K-"开头),作者通过 为特定的文本内容指定所需的样式即可完成这些内容 的格式化。将最常用的一些格式设置集成,方便作者 "一键设置"(如图2中的模板工具栏)。

的文章题目 的作者信息 的中文搜要 的中文关键图 的中国分类号 的英文搜要 的英文关键图 的一级乐题 的过级乐题 的三级乐题 的正文 3 插入表标题 2 插入图标题 2 插入公式编号 2 制作三线表 2 插入脚注 2 半(全)角标点符号转换 2 特殊符号 2 传订参考文献 **的将件审核 的重复语句标注 的作者单位规范** 自定义工具栏

图 2 模板工具栏

本工具栏主要集成了3种操作:一是格式菜单,方 便使用人员调用,实现光标定位在哪,就对哪里进行格 式化;二是功能菜单,对诸如插入图表标题、制作三线 表、半(全)角标点符号转换等实现一键覆盖;三是打 造审核菜单,实现 VBA 审稿程序,对文章题目的字数、 图表个数要求、关键词个数以及公式、符号及单位量纲 和外文字符使用规范等进行自动审校,此外还要对重 复语句、专业术语和作者单位规范等进行审查。

#### 2.3 自动化功能的设计与实现

通过模板工具栏和模板菜单,可以看到模板中定 义了稿件用到的每种样式,并按照一定的格式要求设 定好。接下来,我们直接使用就行。可以选中稿件中 的文字或把光标放在文字所在的段落中,选择工具栏 中的样式单击,就可以进行样式的设定。这里特别强 调的一点是,由于样式均采用自定义设置,而样式的基 础又都是基于正文,所以设置自定义样式前,应先设置 好自定义正文样式,然后在此基础上进行其他样式 设置。

1)自定义样式设置举例。

For i = 1 To ActiveDocument. Styles. Count - 1 删除现 有样式

If ActiveDocument. Styles (i). NameLocal =  $"K -$ 文章题目" Then

ActiveDocument. Styles(i). Delete

End If

Next i

Application. ScreenUpdating = False新建样式

ActiveDocument. Styles. Add Name: = " K - 文章题目",

 $Type: = wdStyleTypeParamgraph$ 

ActiveDocument. Styles("K - 文章题目"). Automatical-

 $IvUpdate = False$ 

With ActiveDocument. Styles( "K - 文章题目"). Font

. Color = wdColorAutomatic

- . NameFarEast =  $"$ 黑体"
- . NameAscii = "Times New Roman"
- . NameOther = "Times New Roman"
- $. Size = 16$
- $Bold = False$

End With

With ActiveDocument. Styles ( " K - 文章题目"). ParagraphFormat

. LeftIndent =  $Centimeters ToPoints(0)$ 

. RightIndent =  $Centimeters ToPoints(0)$ 

- . CharacterUnitFirstLineIndent =  $0$
- . CharacterUnitLeftIndent =  $0$
- . CharacterUnitRightIndent =  $0$
- . Alignment =  $wdAlignParagraphCenter$

. LineUnitBefore =  $0$ . LineUnitAfter =  $0$ . LineSpacingRule =  $wdLineSpaceExactly$ . LineSpacing =  $29.5$ End With 点击菜单栏上的按钮"文章题目",其后台程序 Selection. Style = ActiveDocument. Styles ("K - 文章题 目")就会自动运行,进行格式化。其他样式的设置使 用与此类同。 2)"功能菜单"实现举例。 这里以"插入图标题"给出示例: Sub 插入图标题() Dim ocl As CaptionLabel For Each ocl In CaptionLabels 删除当前标签  $cards:$  = True) If ocl. Name  $=$  " $\mathbb{Z}$ " Then ocl. Delete End If ActiveDocument. Content. End) **Next** Loop Set ocl = CaptionLabels. Add(Name: = "图") 新建标签 End Sub With ocl . NumberStyle = wdCaptionNumberStyleArabic . IncludeChapterNumber = False . ChapterStyleLevel =  $1$ Dim i As Integer . Separator = wdSeparatorPeriod Dim nn As Integer End With Selection. TypeText "图" Selection. InsertCaption Label: = "图", TitleAutoText:  $=$  "InsertCaption2", Title:  $=$  "", Position:  $=$  wdCaption-PositionBelow, ExcludeLabel:  $= 1$  $nn = 0$ Selection. TypeText " " Selection. Fields. Add Range: = Selection. Range, Type: Characters, Count  $=$  wdFieldEmpty, Text:  $=$  "MACROBUTTON NOMACRO 此处输入图标题", PreserveFormatting: = False Selection. Style = ActiveDocument. Styles ( " K - 图标 ":" Then 题")  $nn = nn + 1$ End Sub End If 由上述代码可知,首先通过 Selection 对象获取光 Next 标在文档的位置,其次设置 Selection 对象的字体样式、 文本内容、分段操作等,最后实现工具栏上"插入图标 题"按钮与宏的绑定。完成后,通过点击"插入图标 统提示" 题"按钮即可实现在图下方插入图标题的文字。实现 Else 效果见图3。 下面给出"全角字母数字转半角"例子: "系统提示" Sub 全文全角字母和数字转半角() End If Dim myrange As Range 全文全角子母和数字转半角 End Sub Set myrange = ActiveDocument. Content myrange. Find. ClearFormatting

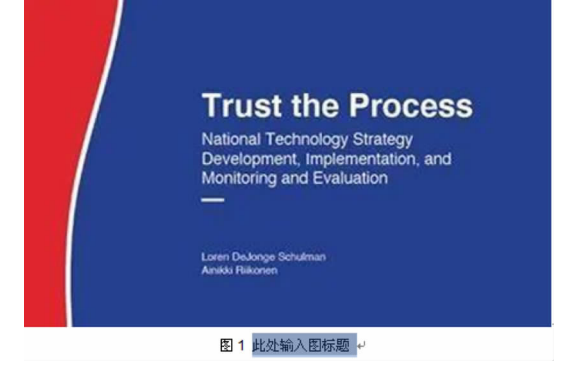

图 3 按钮"插入图标题"实现效果

Do While myrange. Find. Execute (find Text: =  $"$  [A - Za  $z0 - 9$ ]", Wrap: = wdFindStop, Format: = False, MatchWildmyrange. CharacterWidth = wdWidthHalfWidth

Set myrange = ActiveDocument. Range (myrange. End, 3)"稿件审核"功能实现。 以"中文关键词个数检查"[8]为例: Sub 中文关键词个数检查() Selection. HomeKeywdStory Selection. Find. Style = "K - 中文关键词" If Selection. Find. Execute = False Then MsgBox "无中文 关键词,请刷格式",, "系统提示": Exit Sub For  $i = 1$  To Selection. Paragraphs  $(1)$ . Range. If Selection. Paragraphs  $(1)$ . Range. Characters  $(i) =$ "; "Or Selection. Paragraphs (1). Range. Characters (i) = If  $2 \leq \sqrt{\pi}$  nn Andnn  $\leq \sqrt{\pi}$  Then MsgBox "关键词个数在 3~8 之间, 个数正确!",, "系 MsgBox "关键词个数不在 3~8 之间, 请修改个数!",, Selection. EndKey unit: = wdLine "稿件审核"功能的主程序如下: Sub CheckPaperStd()

Call 文章题目字数检查 Call 中文关键词个数检查 Call 摘要关键词中图分类号自动规范化 Call 三线表格转换 Call 图表个数检查 Call 图片自动排版 Call 图表标题检测 Call 外文字符使用规范 Call 单位量纲检测 Call 专业术语检测 Call 作者单位规范化检测 Call 标题正文规范化 Call 参考文献检测 End Sub

#### 编写用干牛成代码的主程序 3

上述准备工作完成后,就可进行主程序的生成。 由于 VBA 是宿主语言程序,无法编译成独立的可执行 文件运行,所以将其与模板一起打包是最合适的。首 先将模板另存为"Normal. dotm"(注:这里设为 Normal. dotm---带有启用宏的全局模板,是软件开发的 需要,便于模板随文档打开而自动运行。建议使者在 使用前先对原全局模板进行备份或修改名称。);其 次,在模板里按"Alt + F11", 在"Normal"下新建一个 "iFormat"模块,在该模块录入主程序"AutoExec"和 "AutoExit"程序。

Sub AutoExec()

Call DeleteButton

Call AddButtuon 生成格式菜单、功能菜单和审核菜单 Call AddSty 自定义样式生成

End Sub

Sub AutoExit()

Call DeleteButton

End Sub

再次,在 iFormat 模块,将上文中提到的格式代码、 功能代码和审核代码导入,以便供相应程序调用。之 后是设计格式菜单、功能菜单和审校菜单,这些菜单会 随着文档的打开而自动展开。

Sub AddButton()

Dim Toolbar AsCommandBar

On Error Resume Next

Application. CommandBars("格式菜单"). Delete

Set Toolbar = Application. CommandBars. Add ("格式菜 单", msoBarTop)

With Toolbar

 $Protection = msoBarNoResize$ 

 $Visible = True$ 

With . Controls. Add (Type: = msoControlButton) 添加第

一个菜单

. Caption = "文章题目" . FaceId =  $284$  $BeginGroup = True$ . On<br>Action  $\,=\,$  " "  $.$  Style = msoButtonIconAndCaptionBelow End With 其他代码略 End Sub Sub DeleteButton() Dim tempbar As CommandBar For Each tempbar In Application. CommandBars If tempbar. Name = "格式菜单" Then tempbar. Delete End If 其他代码略 Next End Sub 最后,是实现模板文件的分发部署:

方法一:将 Normal. dotm 拷贝到以下路径进行覆 盖: C: \Users \Username \AppData \Roaming \Microsoft \ Templates。Username 是计算机某个管理员用户名。

方法二:制作一个可执行文件,双击运行后自动安 装,安装后打开任意 Word 文档即可调用这些功能。

## 4 结束语

稿件排版的程序很多,这类程序编写虽说总体并 不难,但较难做到全程管理。本文给出了一种稿件模 板的设计与实现方法,在 Word 强大的文档编辑功能 下,使用 VBA 自动化技术,提高了稿件撰写和编辑的 效率,实现了文档的灵活性。投稿模板综合使用VBA 编程、域代码、自定义样式、工具栏定制等技术,有效加 速稿件撰写、帮助作者快速实现稿件的规范化。对编 辑人员来说,大大降低了排版的工作量,减轻了人工劳 动成本,提高了编辑效率。

该规范化模板软件是在总结稿件模板使用以及编 辑人员大量实践操作经验的基础上,经过大量调研和 试用后编写完成,能够有效规范稿件文档,增强稿件文 档格式的统一性。它是对已排好稿件进行排版的延 伸,是对现有稿件排版方法的补充。软件运用了大量 的 Word VBA 技术和模板定制技术,这种开发思路为 其他文档规范性软件开发提供了思路。

#### 5 参考文献

- [1] 张瑞霞. 期刊编辑使用 Word 模板的可行性分析[J]. 科 技与出版, 2009(4): 45
- [2] 王雪涛. 在 Word 中建立科技论文的标准模板[J]. 科技

与出版, 2001(5): 46

- [3] 刘铁英,毕莉明,程爱婕,等. 期刊投稿模板中引导功 能的设置和优化[J]. 科技与出版, 2014(10): 55
- [4] 佟建国, 曹兵, 蒋伟, 等. 使用 Microsoft Word 编排科技 期刊时的几个关键问题「J]. 编辑学报, 2003, 15  $(3)$ : 200
- [5] 徐清华, 张弘, 刘燕萍, 等. 科技期刊投稿知识管理体 系构建[J]. 编辑学报, 2018, 30(增刊1): 63
- [6] 贺郝钰, 孙力炜, 马瀚青, 等. 科技期刊论文 HTML 文 档规范化写作标准研究[J]. 中国科技期刊研究, 2021,  $32(11): 1396$
- [7] 龙静, 尚婵妤, 孙云志. 定制科技期刊 LaTeX 论文模板 的思路和实践[J]. 中国科技期刊研究, 2015, 26  $(9)$ : 975
- [8] 付尚朴, 李方军, 黄杰, 等. 基于 VBA 的论文编辑器设 计与实现[J]. 教学与科技, 2015(4): 27
- [9] 吴文. 基于 ASP 及 VBA 技术实现毕业论文格式规范自 动化[J]. 黄山学院学报, 2010, 12(5): 88
- [10] 刘友洪, 肖文杰, 胡彪, 等. 本科学位论文规范格式自 动调整系统的设计与实现[J]. 电脑知识与技术, 2018,  $14(2): 65$
- [11] 朱敏, 方登建, 王哲, 等. Word 模板数据自校验设计与 信息提取技术 [J]. 实验室研究与探索, 2012, 31  $(3)$ : 75
- [12] 申东伟. 企业文档编辑器的开发[J]. 信息通信, 2019  $(7): 76$
- [13] 刘东玉, 尹照武, 邱超. 基于 Word VBA 的文档规范化软 件设计与实现[J]. 软件导刊, 2008, 7(11): 25
- [14] 司存友, 朱寅非, 罗俐雅. 利用 Word 模板及宏对工程技 术长文档排版[J]. 江苏水利, 2015(2): 42
- [15] 李俊, 杜辉, 曹开雄, 等. 基于 VBA 技术的多功能农业 科技期刊智能编校研究[J]. 科技传播, 2022, 14  $(5)$ : 121
- [16] 柯平. 微软 Office Word 默认全局模板的研制与使用[J]. 外语电化教学, 2008(5): 63

(2023-09-30收稿; 2024-01-04修回)

## 第1批征集的科技期刊学研究选题

ು<br>|ಅುಧೀರಿಗಳು||ಧೀರಿಗಳು||ಧೀರಿಗಳು||ಧೀರಿಗಳು||ಧೀರಿಗಳು||ಧೀರಿಗಳು||ಧೀರಿಗಳು||ಧೀರಿಗಳು||ಧೀರಿಗಳು||ಧೀರಿಗಳು||ಧೀರಿಗಳು||ಧೀರಿಗಳು|

2023年12月底《关于有奖征集〈编辑学报〉2024 年科技期刊学研究选题的公告》发布后,征集活动得 到科技期刊界同人的热烈响应,截至2024年1月31 日,收到80余位同人的400多个选题。经编辑部汇总 整理,共筛选出20个第1批选题,现刊登如下,欢迎选 题提供者及对这些洗题有兴趣的同人踊跃撰文。第2 批选题征集活动继续进行,3月31日截止。

1)科技期刊参与破解"两头在外"问题义 不容辞

2)科技期刊如何践行"重大基础研究成果 率先在我国期刊、平台上发表"?

3)"造船出海":新时代科技期刊走向世界 的必由之路

4)中国科技期刊卓越行动计划的成效及 改进建议

5)我国科技期刊在国际学术交流中的地 位与作用研究

6)科技期刊的质量控制与评价体系

7)科技期刊做好"四个面向"经验展示

8)我国英文科技期刊的办刊实践与成效

9)科技期刊多元化发展的路径选择与

实践

10)不同类型的科技期刊优秀办刊案例 交流

11)科技期刊集群建设实践经验与问题 思考

12)科技期刊出版伦理与科研诚信建设辩 证关系及其保障机制

13)科技期刊多媒体传播研究

14)科技期刊如何利用新媒体技术提高期 刊传播力与内容影响力

15)科技期刊约组专刊/专栏实践及启示

16)科技期刊预印本及其对行业的影响 研究

17)科技论文撤稿原因及其对科技期刊的 启示

18)科技期刊编辑的职业发展路径和培养 机制研究

19)科技期刊出版中编辑的不同角色定位 及其核心素养

20)科技期刊标准化理论与实践问题研究